# **Шановні студенти-архітектори І курсу!**

Це **друга частина** завдання на карантин з Основ геодезії. Прошу виконати наступні два завдання (10 та 11) олівцем у ваших методичках-зошитах, відсканувати (якщо неможливо — сфотографувати) їх та здати онлайн за посиланням:<http://org2.knuba.edu.ua/mod/assign/view.php?id=29895>

Завдання потрібно виконувати **лише на основі індивідуальних точок, позначених у вас на карті особисто викладачем**.

Будь ласка, зверніть увагу на **технічні вимоги** нижче на цій сторінці. Перед відправкою файлів обов'язково перевірте, щоб вони відповідали цим вимогам.

> *Доцент Лапицький І.В. Email: [lapytskyi.iv@knuba.edu.ua](mailto:lapytskyi.iv@knuba.edu.ua)*

## **Технічні вимоги до відправлених робіт**

(за невиконання оцінка може бути **знижена** або **анульована**)

- 1. Роботи повинні бути завантажені на освітній сайт. **Відправлені на email роботи не прийматимуться.**
- 2. Робота повинна складатися з 2 зображень:
	- a. карти, із заштрихованою водозбірною площею та всіма необхідними позначеннями рельєфних форм;
	- b. другої сторінки методички, з побудованим профілем рельєфу та повністю заповненою таблинею.

#### **Неповні роботи не оцінюватимуться.**

- 3. На зображенні карти **повинно бути видно ваше прізвище та підпис викладача**.
- 4. **Зображення повинні бути достатньої якості**. ОБОВ'ЯЗКОВО перевірте перед відправкою роботи, щоб на зображеннях весь текст та всі лінії і позначення на карті були розбірливими.

За можливості робота має бути відсканована, інакше — сфотографована.

При скануванні обирайте роздільну здатність не менше 150 dpi. Фотографуйте при достатньому освітленні та з добре сфокусованим об'єктивом.

Мінімально допустимий розмір зображення (орієнтовно) — 700 на 1000 пікселів, оптимальний — 1700 на 2200 пікселів.

5. **Не рекомендується поміщати зображення у Word-документ або в архів**. Найкращий варіант — декілька окремо завантажених файлів зображень у стандартних форматах (JPG, PNG або інші), або один багатосторінковий файл PDF. Сайт дозволяє завантажити декілька файлів одночасно.

#### **Раджу після відправки роботи спробувати переглянути її прямо з сайту, переконавшись, що файли відкриваються та є якісними.**

#### **Задача 10. Визначити межі водозбірної площі для створу** CD**.**

Спочатку треба знайти та підписати на карті відповідні форми рельєфу та їх основні елементи за допомогою рис. 8.

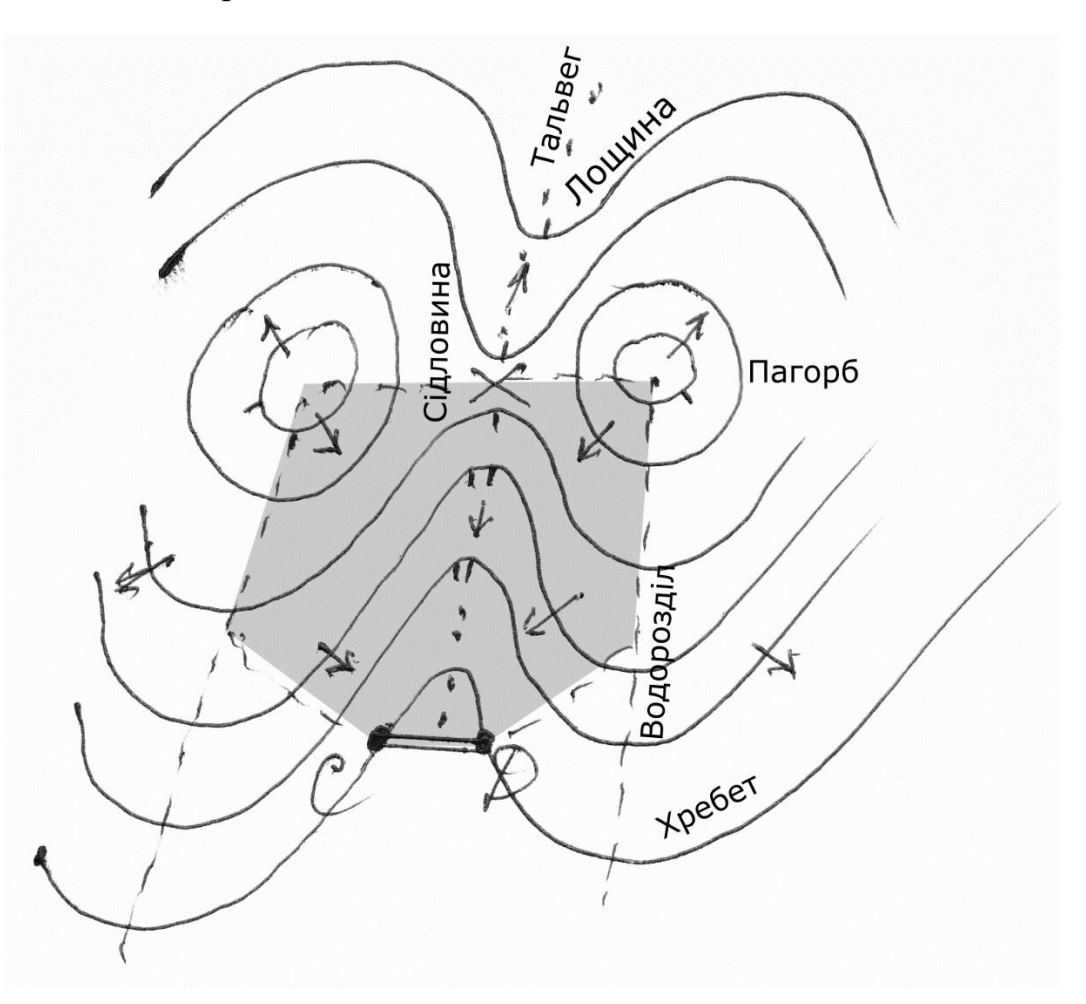

*Рисунок 8*

#### Пояснення:

Об'єкт, побудований на лінії CD, може грати роль греблі, що перекриває шлях природній воді, що стікає по рельєфу. Для вирішення питань водовідведення треба знати, з якої площі збирається вода. Визначаємо, з якого боку від лінії *CD* збирається вода, і з цього боку малюємо лінії водорозділів. Ретельно вивчаючи рельєф та напрямки руху води, що може стікати до греблі CD (здебільшого перпендикулярно до горизонталей), визначаємо площу водозбору, що обмежується водорозділами та вершинами пагорбів, і заштриховуємо її на карті.

### **Задача 11. Побудувати профіль місцевості по лінії** АВ **на міліметровці.**

Пояснення: спочатку як на прикладі (рис. 9) треба скопіювати смужку плана місцевості вздовж лінії АВ (можна наклеїти ксерокопію). Потім точки перетину горизонталей з лінією АВ спроектувати штриховими лініями вниз та вгору. Внизу на смужці "відстані" утворюються чарунки, довжину яких треба виміряти та записати в масштабі карти. В смужці "відмітки землі" треба виписати відмітки відповідних горизонталей на відповідних штрихових лініях.

Шкалу висот в лівій верхній частині профіля треба проградуювати в вертикальному масштабі, що в 10 разів крупніше за горизонтальний (тобто 1:1000), та почати знизу з найменшої відмітки землі, заокругленої в менший бік до будь-якої зручної цифри. Потім треба будувати та з'єднувати точки існуючого (чорного) профілю, так як будують звичайний графік, маючи на горизонтальній осі відмітки землі, а на вертикальній — шкалу висот.

Проектну (червону) лінію профіля будують плавною лінією, утворюючи зрізку і насип приблизно однаковими. Проектні відмітки початку, кінця проектної лінії та її переламів профілю беруть зі шкали висот графічно. Далі в смужці "проектні нахили"

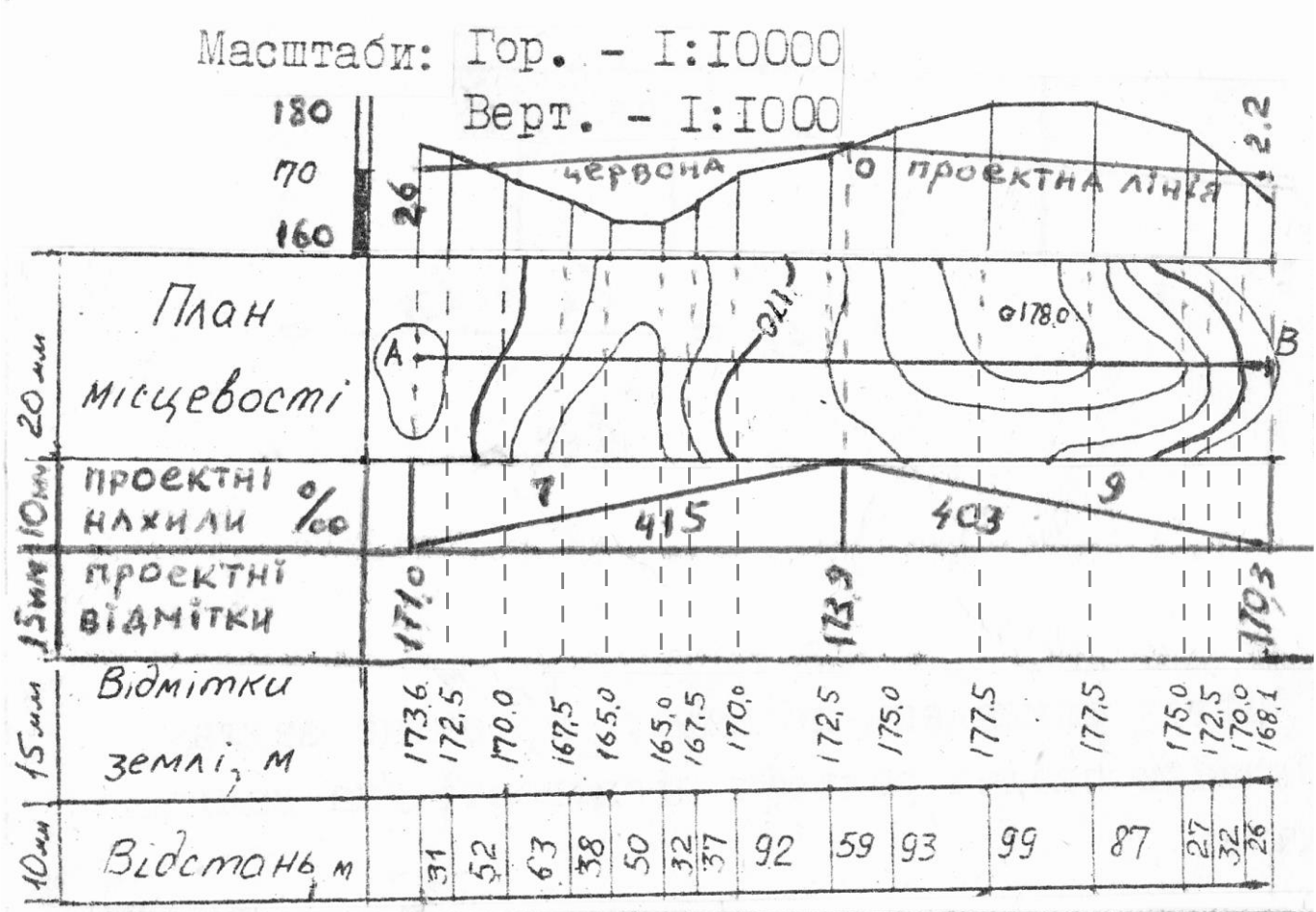

*Рисунок 9*

визначають довжину та нахил кожної ланки проектної лінії. Наприклад, довжина першої ланки 415 м, а її нахил

$$
i = \frac{173.9 - 171.0}{415} = 0.007 = 7\% = 7\text{ n} \text{p} \text{.}
$$

Нарешті визначають робочі відмітки  $h_{\text{po6}} = H_{\text{mpoert}} - H_{\text{rop}}$ . На прикладі на початку профіля  $h_{\text{p06}} = +2.2$  м, тому її підписують над проектною лінією, як насип. Проектні дані треба записувати та креслити червоним кольором.